#### Quelques notions sur GNU/Linux

#### RANDRIANARIVONY Nirinarisantatra

Administrateur Système i RENALA - Fiadanana

May 22, 2014

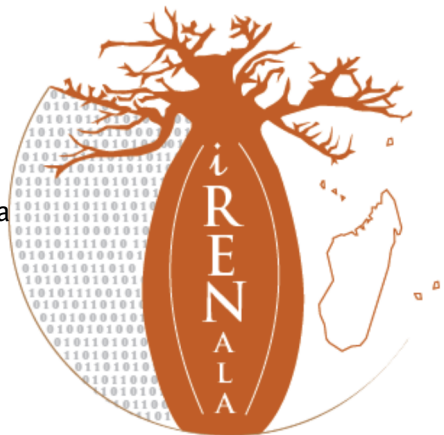

### **Plateforme**

- Ubuntu GNU/Linux 14.04 LTS
	- LTS: support long terme
	- Nous administrons en mode ligne de commande
	- Ubuntu est basé sur Debian
- Choisissez l'architecture 64-bit en production
- Vous pouvez choisir d'autres plateformes
	- CentOS / RedHat
	- FreeBSD
	- ...
- Ceci n'est pas un cours d'administration UNIX
	- Les exercices sont guidées pas-à-pas
	- Veuillez vous entraider ou bien nous demandez de l'aide

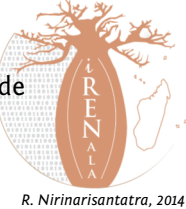

# **Vous devez être capable de ...**

- Se connecter en tant que "root" dès que nécessaire
	- sudo <cmd>
- Installer des paquetages:
	- sudo apt-get install <pkg>
- Editer des fichiers:
	- sudo nano /etc/hosts
	- sudo vim /etc/hosts
- Démarrer/arrêter des services
	- sudo service <NOM> start | stop | restart

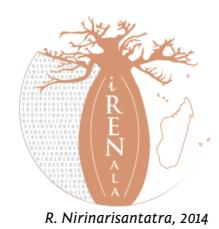

## **Editeur nano**

- Ctrl-X pour quitter
- Ctrl-X Y pour quitter puis enregistrer
- Déplacer le curseur en utilisant les touches de direction
- Manuel disponible sur le wiki dédié à la formation

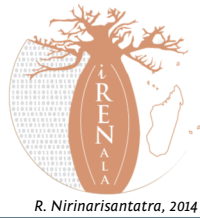

# **Editeur vi**

- Editeur installé par défaut sur toutes les distributions Linux et UNIX
- Peut s'avérer difficilie à utiliser
- Il est conseillé de l'utiliser si vous connaissez
- Manuel disponible sur le wiki dédié à la formation

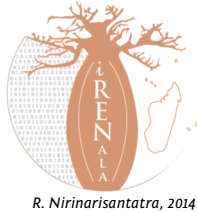

## **Autres outils**

- Terminer un programme
	- Ctrl-c
- Parcourir le système de fichiers
	- cd /etc
	- ls • ls -l
	-
- Renommer et supprimer des fichiers
	- mv file file.bak
	- rm file.bak

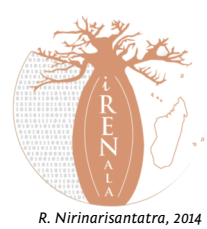

# **Démarrage et arrêt de services**

- Méthode classique
	- /etc/init.d/apache2 restart
- Méthode alternative
	- service apache2 restart
- Vérification de processus
	- ps auxwww | grep apache

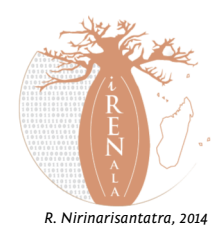

# **Affichage des fichiers**

- Les fichiers sont parfois visualisés au moyen d'un programme de pagination (more, less, cat). Par exemple:
	- man sudo
	- barre d'espace pour passer à la page suivante
	- "b" pour revenir en arrière
	- "q" pour quitter
	- "/" suivi d'un texte pour effectuer une recherche

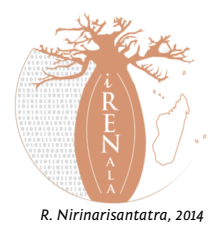

#### **Pour commencer**

- Ouvrir un terminal
- Modifiez le nom d'hôte (hostname) de votre ordinateur:
	- sudo nano /etc/hostname
	- ou utilisez votre éditeur favori (vi, pico, emacs, etc.)
- Fermez et rouvrez le terminal, puis tapez:
	- man hostname

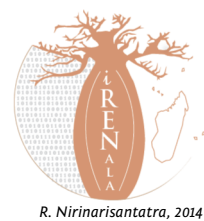

# **Les logs**

- Les fichiers de log aident à résoudre les problèmes. Ils résident dans /var/log
- Quelques fichiers bien connus
	- /var/log/syslog
	- /var/log/apache2/error.log
	- /var/log/mail.log
	- ... et tant d'autres
- Pour visualiser la dernière ligne d'un fichier de log
	- tail /var/log/syslog
- Afin d'afficher les nouvelles entrées dès qu'elles sont ajoutées
	- tail -f /var/log/syslog
	- Ctrl-c pour arrêter la commande

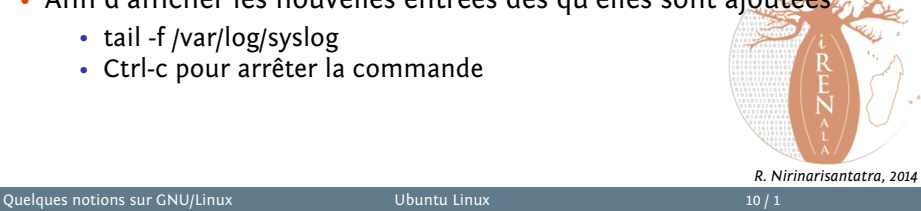